#### **CoMinder**

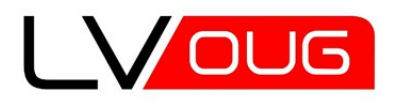

MeetUp #7 17 of June 2013 Riga, Latvia

# **Oracle DBA Utils**<br>must have, must know goodies from Oracle

and independent experts part I

#### **Andrey Chervonets**

- working with Oracle products since 2001
- Senior technical expert, Oracle DBA
- Oracle Database OCP 8i/9i/10g/11g,
- Oracle Application Server OCP 9i/10g
- IBM DB2 Database Administrator

LinkedIn: <http://www.linkedin.com/in/andreychervonets>

### **Agenda**

- Oracle DBA Tools overview
- Part I Performance Tuning Tools (PTT)
	- for DB instance
	- for Session
	- for SQL
- PTT References
- Bonus track: SpaceStat 0.55
- $\bullet$  Q + A

#### **Oracle DBA Tools**

overview

#### **Why it is important**

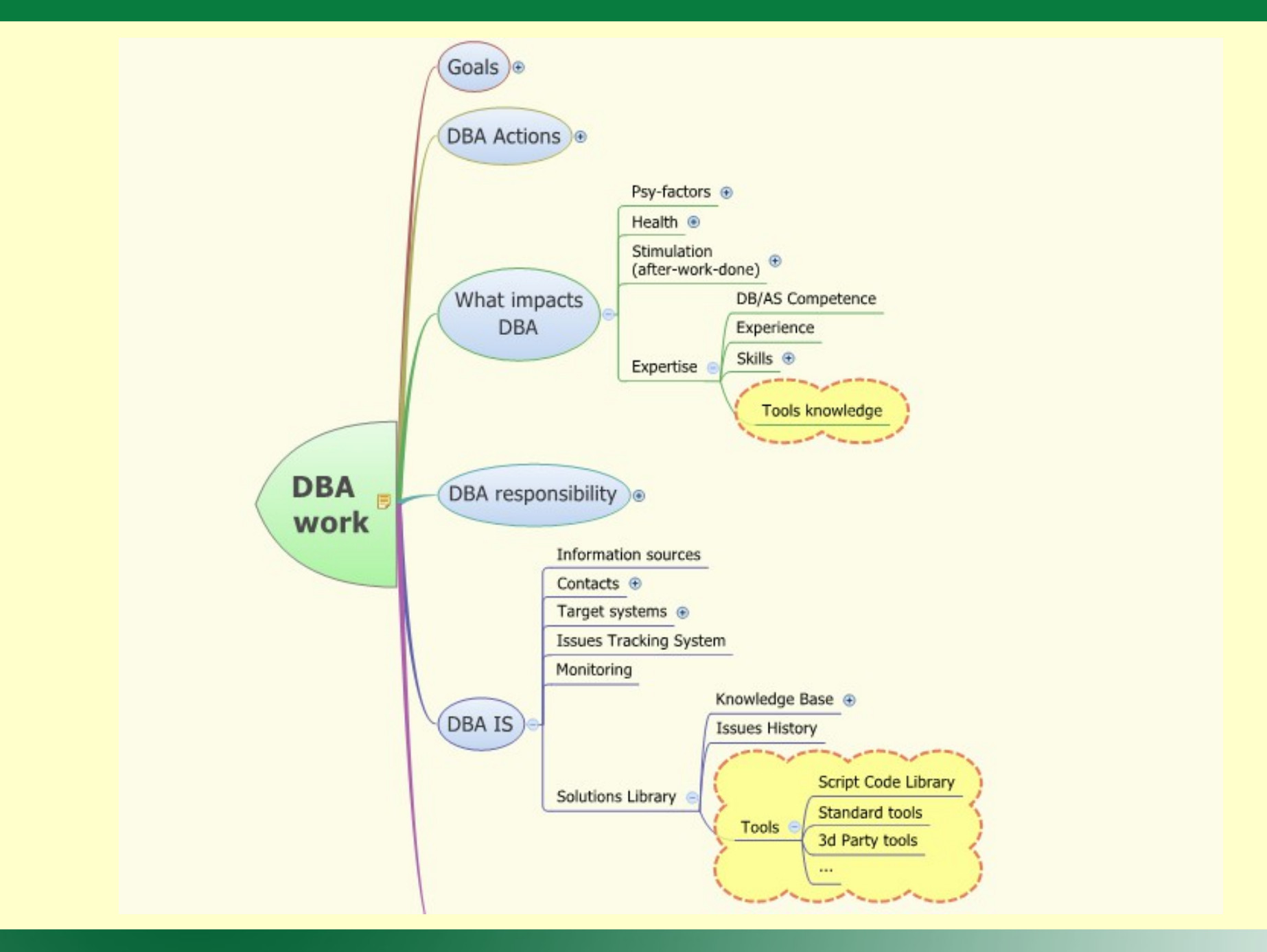

### **Information sources**

- http://www.oracle.com/
	- Official white papers = marketing how customer should see it
	- Product documentation = technical  $-$  how it should work, better since  $10g$
- My Oracle Support (MOS) aka "Metalink" -<http://support.oracle.com/>
	- technical how it really works
	- Patches, Scripts library, knowledge base, bugs and real cases solutions
	- Looks like garbage collector
		- $\rightarrow$  many similar documents available
		- $\rightarrow$  For ALL Oracle products, but filters available
	- Style improved last years
	- Many internal documents and tools uncovered last years
	- External experts articles uploaded or referenced as well
	- Video and community discussions
- Non-Oracle check links at http://cominder.eu/index.php?action=technotes&topicid=dba\_links

### **Today we will focus on...**

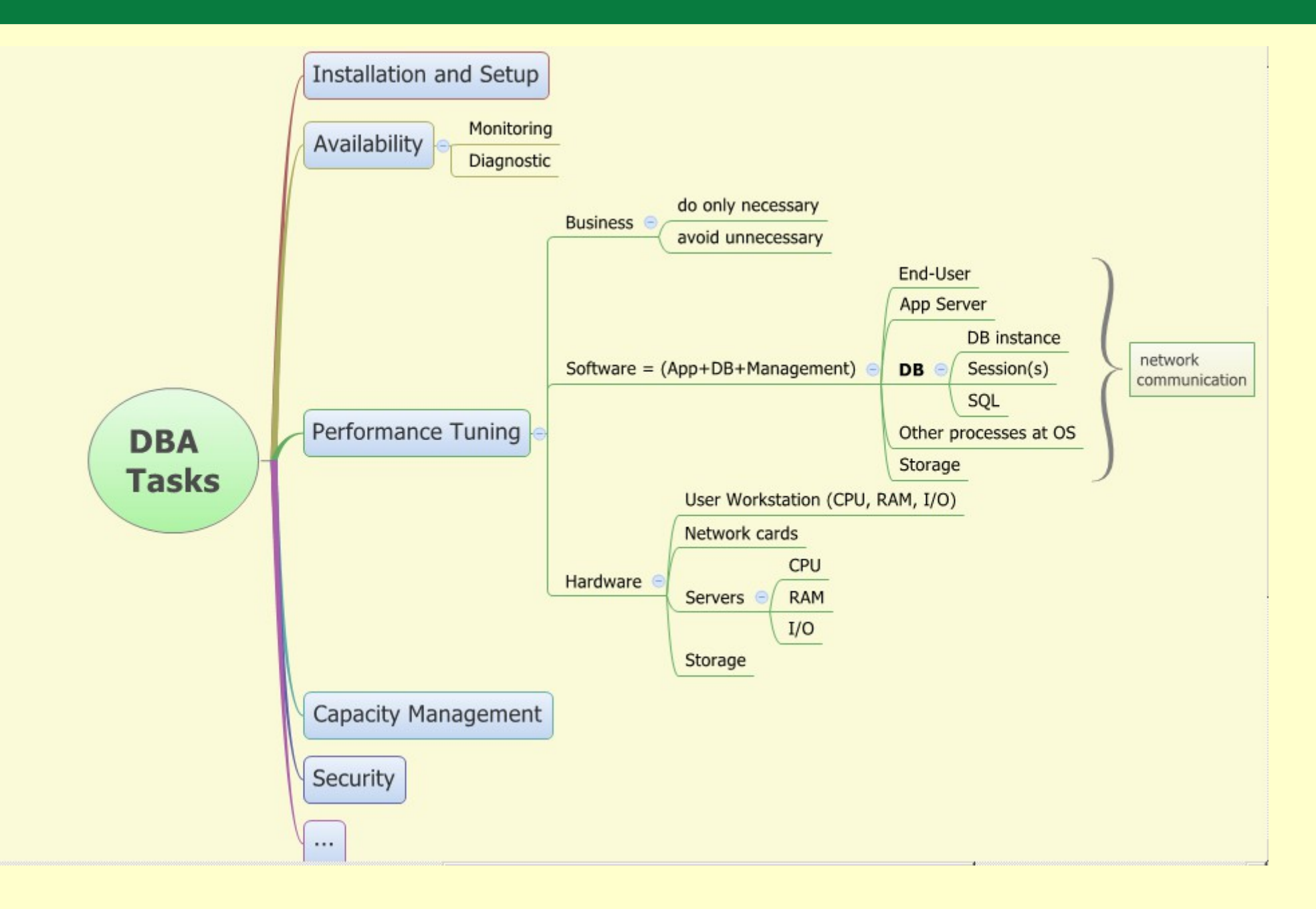

#### **Oracle DBA** performance tuning tools

### **Performance Tuning**

- On-line (fire-fighting)
- Off-line (normal analyse)
- Drill-down approach (by who is using)
	- OS
- › **DB instance**
	- **Session(s)**
		- **SQLs**
- Identify bottleneck per Class of work/wait
	- CPU
	- I/O
	- Locking

#### **Oracle recommended tools**

- **ADDM** automatic
- **AWR** Automatic Workload Repository / **ASH** Active Sessions History
	- Available in 10g/11g+
	- Really good!

"The Automatic Workload Repository (AWR) and Active Session History (ASH) are two very important utilities, that allow us to see what is happening on the database both from a holistic point of view and also at the session level."

- Reports available in EM (DB Console) or generated by provided scripts
- Require at least **Diagnostic Pack (\$\$)**

"These 2 utilities are part of the Oracle Diagnostic Pack and require a special license to use."

src: Oracle Premier Support - Oracle Database Support News - November, 2012 Vol 22 [ID 1513219.1]

● **Tuning Sets + Advisors framework** – require **Tuning Pack (\$\$)**

### **Oracle recommended tools**

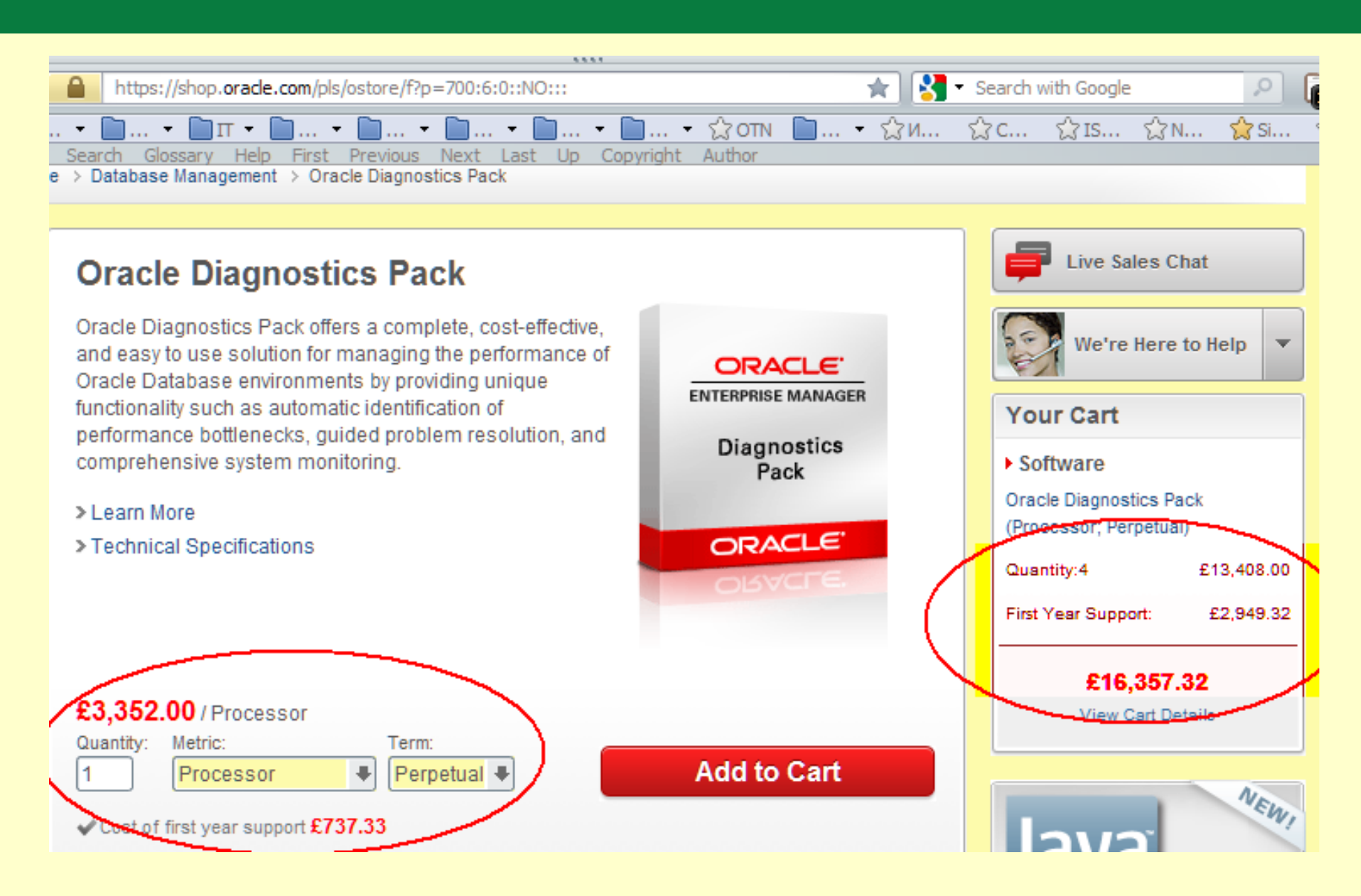

<http://www.pythian.com/blog/an-open-letter-to-larry-ellison-on-awr-and-ash-licensing/>

#### **Free tools for off-line analysis**

• StatsPack – available in 8i, 9i, 10g, 11g

"Those users who do not have this license, must use the statspack utility instead, which is still shipped with the Oracle Database."

- Tracing:
	- Tracing can be enabled in many ways
	- TKPROF
	- TRCA Trace Analyzer
- SQL Analyse
	- SQLHC SQL Healthcheck
	- SQLT more advanced then SQLHC
- *DBMS\_PROFILER (calls must be embedded into application or DB code)*
- *Custom Collection of SQL/Scripts*

### **Choose the "microscope"**

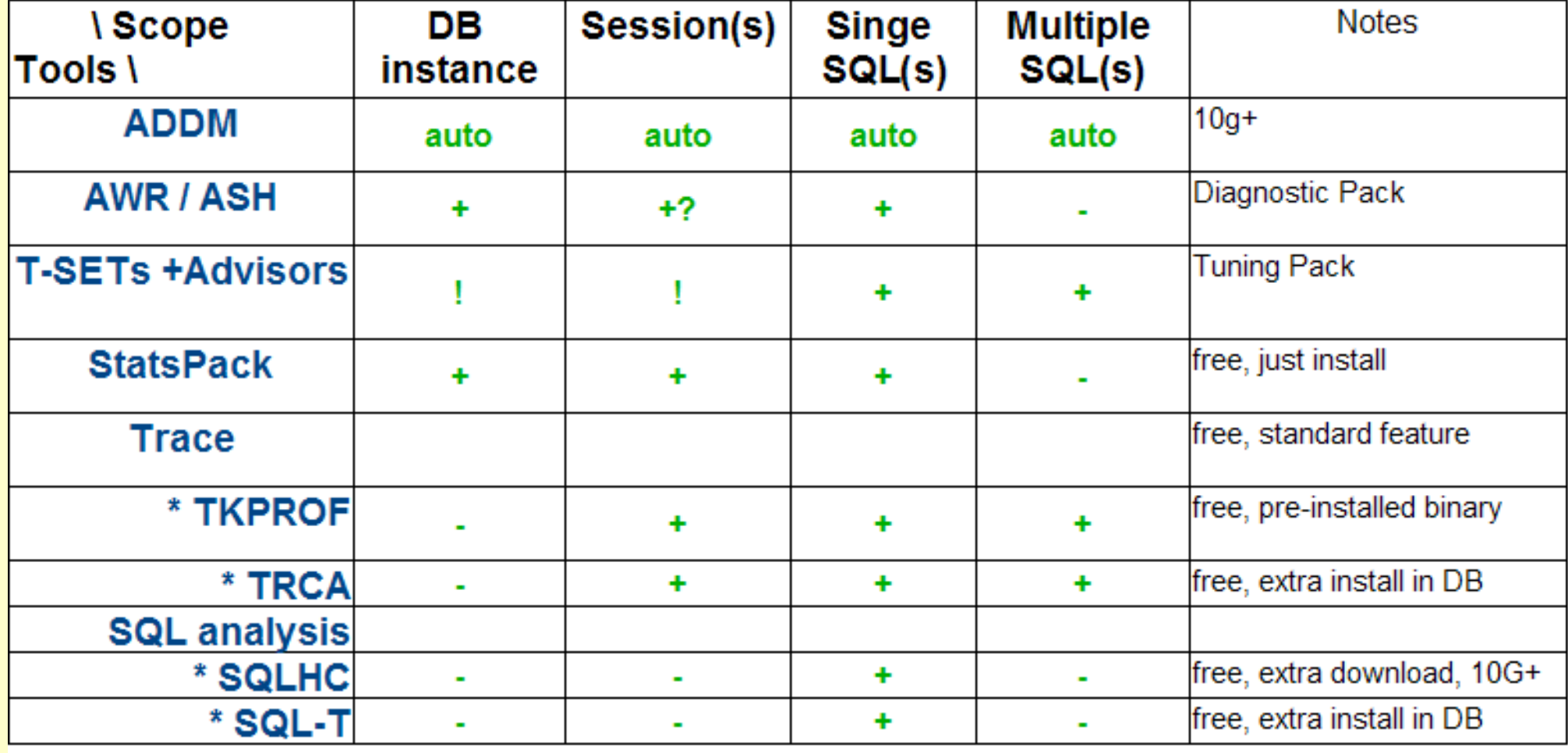

#### **StatsPack**

- Installation:
	- Create tablespace  $+$  @?/rdbms/admin/spcreate (or spdrop to remove)
- Setup
- Snapshot level (what and how detailed data collected)
- Thresholds (which SQL-s will be filtered out)
- Some variables for reporting (like number of rows for SQL, etc.)
- Snapshoting
	- Whole DB instance
	- For Session (session\_id=..)
- **Reporting** 
	- The Instance Report (spreport.sql and sprepins.sql) note: session statistics will be added to reports if was snapshot per session
	- The SQL report (sprepsql.sql and sprsqins.sql)
	- It is just SQL reports  $==$  we can improve it!

## **Tracing**

- Trace can be enabled in many ways:
	- alter session set SQL\_TRACE = TRUE;
	- alter session set events '10046 trace name context forever, level 12';
	- exec DBMS\_SUPPORT.START\_TRACE(..);
	- exec DBMS\_MONITOR.SESSION\_TRACE\_ENABLE(..)
	- exec DBMS\_MONITOR.CLIENT\_ID\_TRACE\_ENABLE(..)
	- exec DBMS\_SYSTEM.SET\_SQL\_TRACE\_IN\_SESSION(&SID,&SERIAL,FALSE);
	- exec DBMS\_SUPPORT.START\_TRACE\_IN\_SESSION(&SID,&SERIAL, waits=>true, binds=>true);
	- exec DBMS\_SYSTEM.SET\_EV(&SID,&serial, 10046,12,");
	- oradebug event 10046 trace name context forever, level 12
- Requirements (to make trace usable)
	- $-$  statistics level = typical; timed statistics = true;
- Enable options
	- In current session or for other session
	- In logon trigger...
- DB in MTS (Shared Server) mode use TRCSESS to merge session traces into one (10g+)

### **TRCA – Trace Analyzer**

- Installation:
	- Download from MOS
	- Create tablespace + packages
	- 9i, 10g, 11g
- Processing
	- On source system (attach to DB to get execution plans and other info) Recommended
	- On other system
- Input (via sql\*plus)
	- Process one trace or many related traces (list in trca control file)
- Output (all packaged into .zip file)
	- HTML file with better formatting and more details compared to TKPROF
	- The same in TEXT file
	- Log-file
	- TKPROF files too

### **SQL Healthcheck**

- SQLHC subset of the SQL used by the SQLTXPLAIN (SQLT) for "lightweight" initial check
- SQLHC is used to check the environment in which a single SQL Statement runs:
	- checks Cost-based Optimizer (CBO) statistics
	- schema object metadata
	- configuration parameters
	- and other elements
- **Requirements:**
	- $\cdot$  10g+
	- Optional: Diagnostic and Tuning Pack (it will use that info if available)
- **Input**: SQL ID from an AWR or ASH report or you can select it (SQL ID) from V\$SQL
- **Processing**: @sqlhcxec.sql it just collect information, does not execute SQL itself!
- • **Output**: Health-check Report (MOS note 1366133.1 have sample output and presentation)

### **SQLT (SQLTXPLAIN)**

- SQLT Advanced tool to diagnose SQL statements performing poorly
- Somtimes the Time of diagnostic may be quite long!
- **Requirements:**
	- $\cdot$  9i+
	- Optional: Diagnostic and Tuning Pack (it will use that info if available)
- **Input**: SQL\_ID from an AWR or ASH report or you can select it (SQL\_ID) from V\$SQL. works on a single SQL statement at a time and captures only ONE specific SQL ID or HASH\_VALUE.
- **Processing**: @sqlhcxec.sql it just collect information, does not execute SQL itself!
- • **Output**: Set of HTML, Text, sql and other files. Start with:
	- sqlt sNNNNN lite.html
	- sqlt\_sNNNNN\_main.html
	- sqlt\_sNNNNN\_readme.html
- MOS note 215187.1 have sample output and presentation

### **oratop – for on-line analysis**

- Like top in OS for On-Line picture
- Is a compiled C program.
- Check MOS Note 1500864.1 for:
	- Downloads for 32 and 64-bit Linux
	- Quick Start Guide and User Guide
	- Sample output
- Limitations:
	- The program is not portable; it runs on **Linux** platforms only, but: **can be used to monitor remote databases on any platform**.
	- The program is compatible with oracle client version 11.2.
	- Server compatibility with 11.2 onward.
	- Requires server to have been started with the following parameters:
		- statistics level=TYPICAL
		- timed statistics=TRUE

#### **Links and Notes**

#### **Links:**

- General notes:
	- Oracle Performance Diagnostic Guide (OPDG) [ID 390374.1]
	- Get Proactive with Oracle Database Diagnostic Tools [ID 1459344.1]
	- SQL TRACE (10046), TKProf and Explain Plan Overview Reference [ID 1459344.1]
- ADDM / AWR / ASH
	- How to use the Automatic Database Diagnostic Monitor [ID 250655.1]
	- AWR Reporting Licensing Requirements Clarification [ID 1490798.1]
	- Automatic Workload Repository (AWR) Reports Start Point [ID 1363422.1]
	- FAQ: How to Use AWR Reports to Diagnose Database Performance Issues [ID 1359094.1]

#### **Links: Statspack**

- Statspack
	- Installing and Configuring StatsPack Package [ID 149113.1]
	- FAQ- Statspack Complete Reference [ID 94224.1]
	- Statistics Package (STATSPACK) Guide [ID 394937.1]
	- Gathering a StatsPack snapshot [ID 149121.1]
	- Systemwide Tuning using STATSPACK Reports [ID 228913.1]
	- To fix some issues in 11g: <http://kerryosborne.oracle-guy.com/2008/11/statspack-still-works-in-10g-and-11g/>

#### **Links: Trace tools**

- Tracing:
	- How To Collect 10046 Trace (SQL\_TRACE) Diagnostics for Performance Issues [ID 376442.1]
	- General SQL\_TRACE / 10046 trace Gathering Examples [ID:1274511.1]
	- How to Enable SQL TRACE for Another Session or in MTS Using Oradebug [ID 1058210.6]
	- Methods for tracing sessions which use database links [ID 1531375.1]
	- How To Trace A Dblink (Database Link) Activity (On Local And Remote Sides) [ID 422455.1]
	- What is TRCSESS and How to use it ? [ID 280543.1]
- TRCA TKPROF and Trace Analyzer
	- NOTE:41634.1 TKProf Basic Overview
	- NOTE:32951.1 TKProf Interpretation (9i and below)
	- NOTE:760786.1 TKProf Interpretation (9i and above)
	- http://www.ordba.net/Tutorials/OracleUtilities~TKPROF.htm
	- NOTE:224270.1 TRCANLZR (TRCA): SQL\_TRACE/Event 10046 Trace File Analyzer Tool for Interpreting Raw SQL Traces

### **Links: SQLHC, SQLT**

- SQLHC
	- NOTE:1366133.1 SQL Tuning Health-Check Script (SQLHC)
	- NOTE: 1417774.1 FAQ: SQL Health Check (SQLHC) Frequently Asked Questions
	- NOTE: 1455583.1 SQL Tuning Health-Check Script (SQLHC) Video
- SQLT
- NOTE:215187.1 SQLT (SQLTXPLAIN) Tool that helps to diagnose a SQL statement performing poorly
- FAQ: SQLT (SQLTXPLAIN) Frequently Asked Questions [ID 1454160.1]
- NOTE 1470811.1 How to Use SQLT (SQLTXPLAIN) to Create a Testcase Without Row Data
- NOTE: 1465741.1 How to Use SQLT (SQLTXPLAIN) to Create a Testcase Containing Application Data
- Sample report and author's notes at http://carlos-sierra.net/category/sqltxplain-sqlt/

#### **Bonus track:**

### **SpaceStat**

#### some steps to space control

- CoMinder SpaceStat:
	- Collection of SQL, Shell (cmd is planned) scripts
	- Collects DB space info (ASM, OS files/dirs size info is planned)
	- Snapshots like in StatsPack, but for space segments
	- Based on DB views: DBA\_SEGMENTS, DBA\_DATA\_FILES, .....
	- Reports current state and/or changes for period
		- Usage by files, file types
		- Usage by segments
		- Usage by users
		- Size dynamics
		- Other (can easy develop new reports)
	- **History**
		- Available for download since  $1<sup>st</sup>$  June, 2012
		- Ver. 0.55 published 16 of June, 2013

#### **SpaceStat – why it was made?!**

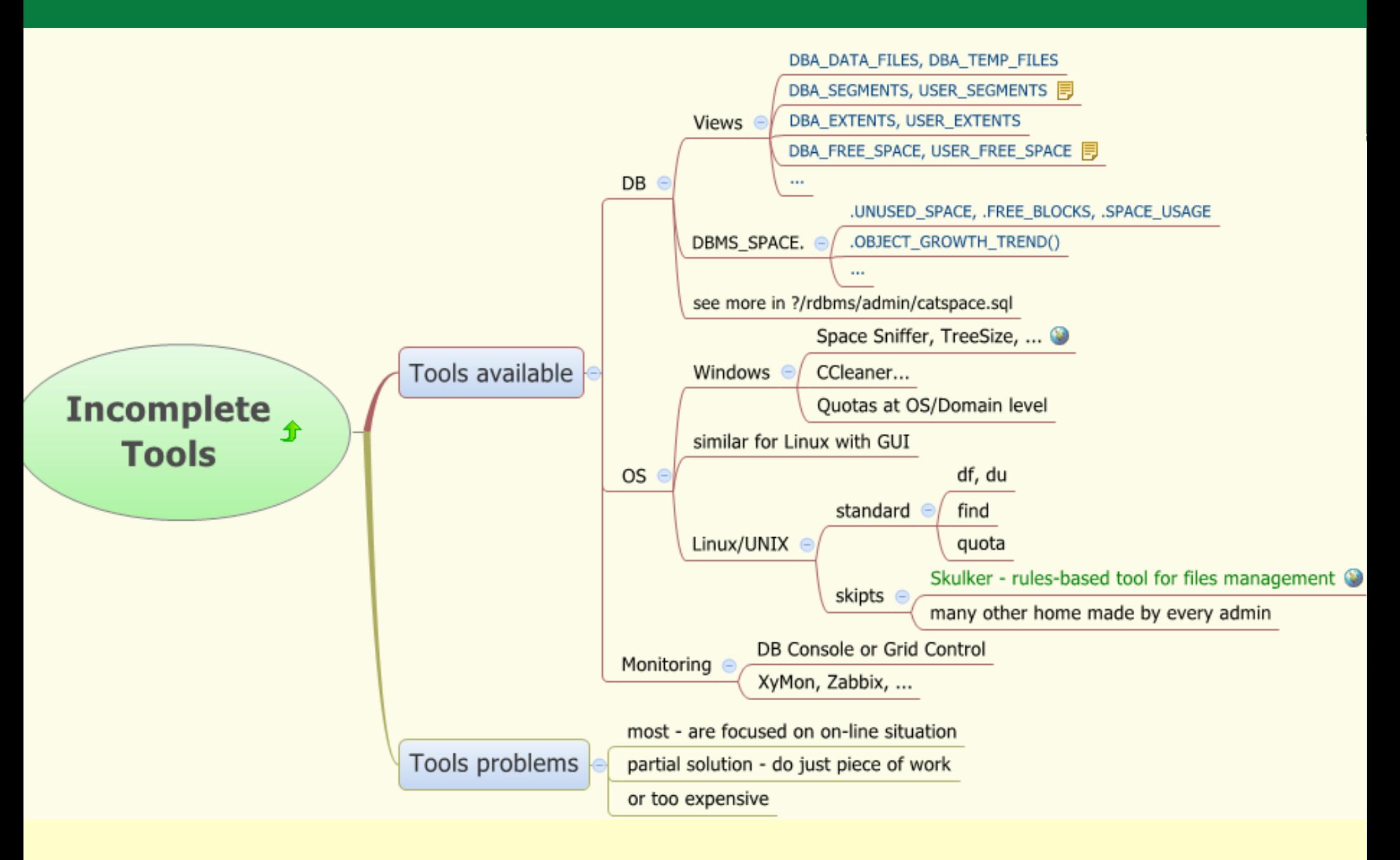

• DB – Summary

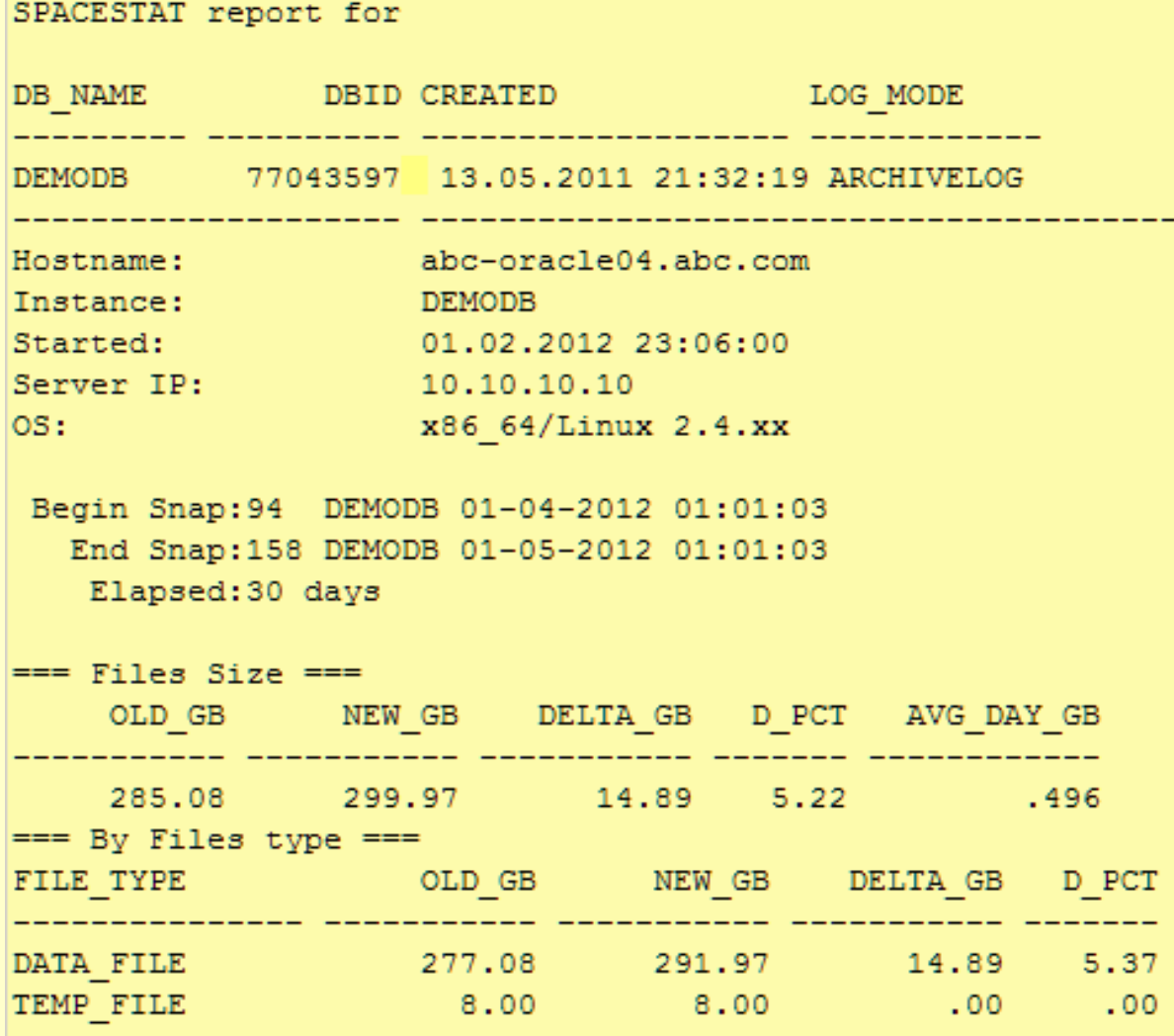

• DB – Summary

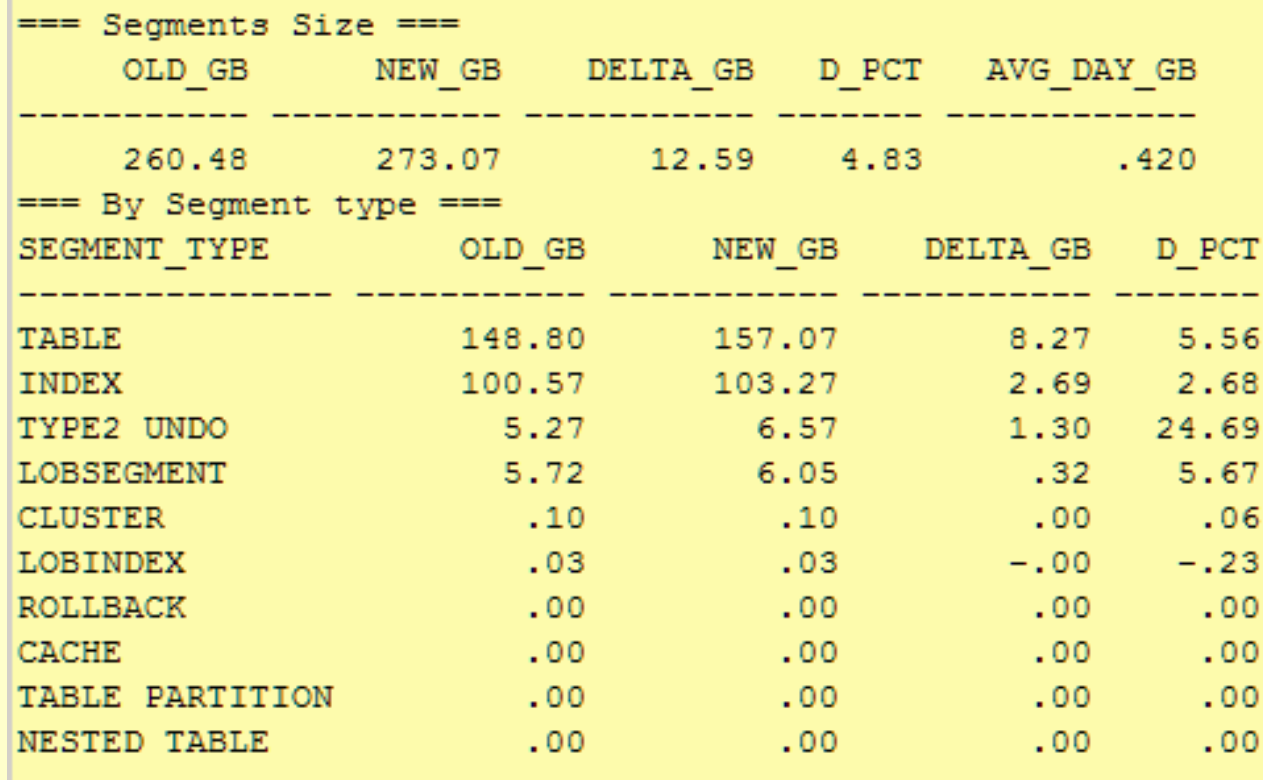

#### • DB – Segments changes

 $==$  New SEGMENTS existing in 157 DEMODB 01-05-2012 01:01:01 only (or size=0 in 93 DEMODB 01-04-2012

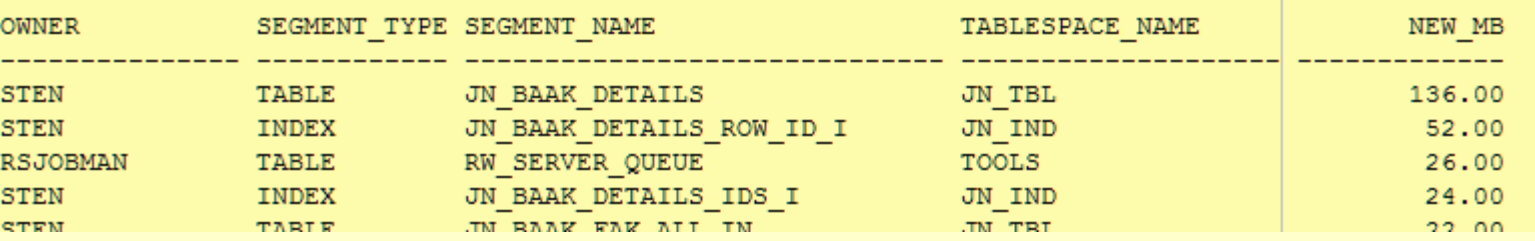

=== Old SEGMENTS exist in 93 DEMODB 01-04-2012 01:01:01 only (or size=0 in 157 DEMODB 01-05-2012

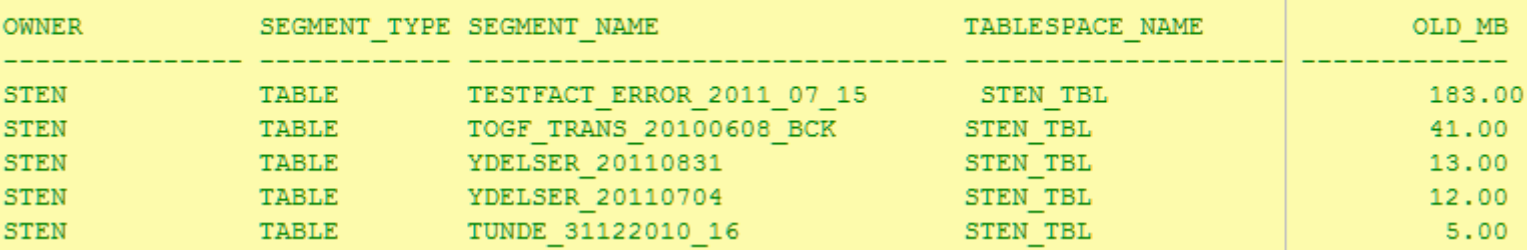

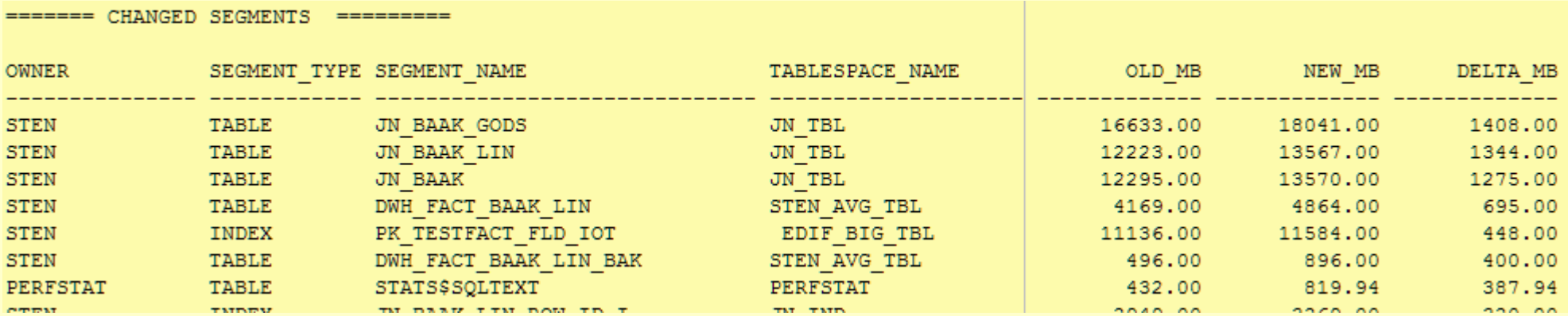

#### **DB space details**

#### • DB – Top 100 segments

**select TOT.\* from ( select B.OWNER, B.SEGMENT\_TYPE, B.SEGMENT\_NAME, B.TABLESPACE\_NAME, B.BYTES/1024/1024 MBYTES, B.BYTES/S.SBYTES\*100 PCT from DBA\_SEGMENTS B,** 

 **(select sum(bytes) SBYTES from DBA\_SEGMENTS) S order by B.BYTES DESC, B.OWNER, B.SEGMENT\_TYPE, B.SEGMENT\_NAME ) TOT where rownum<101;**

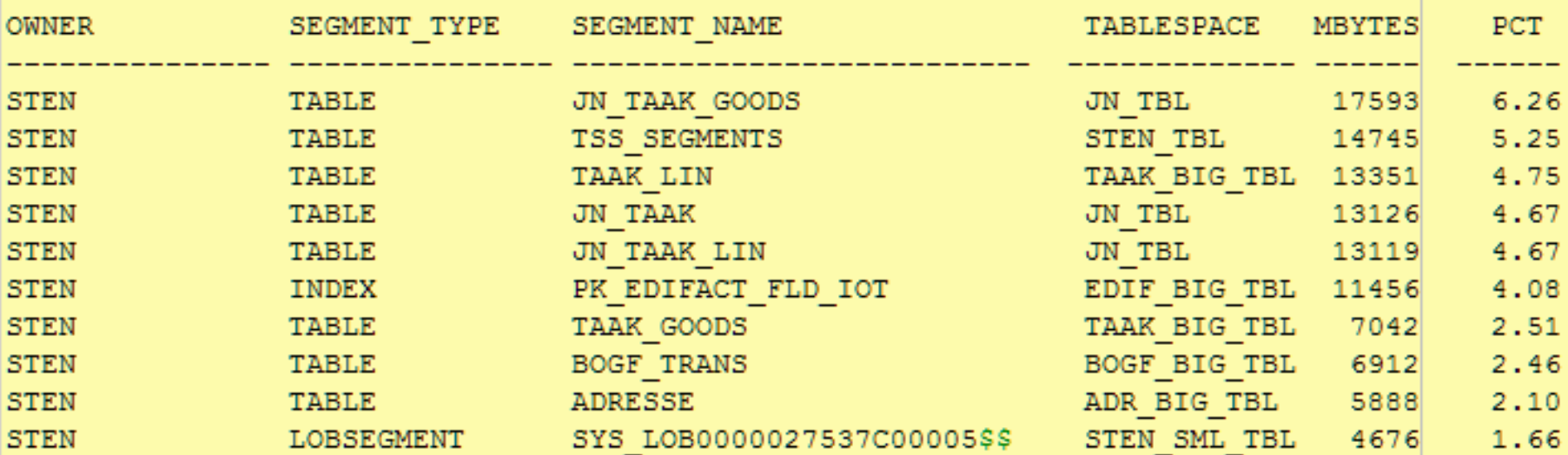

#### **DB space details**

• DB – Top 20 users

**select TOT.\* from ( select B.OWNER, sum(B.BYTES/1024/1024) MBYTES, sum(B.BYTES)/S.SBYTES\*100 PCT from DBA\_SEGMENTS B, (select sum(bytes) SBYTES from DBA\_SEGMENTS) S group by B.OWNER, S.SBYTES** 

**order by MBYTES DESC**

**) TOT where rownum<21;** 

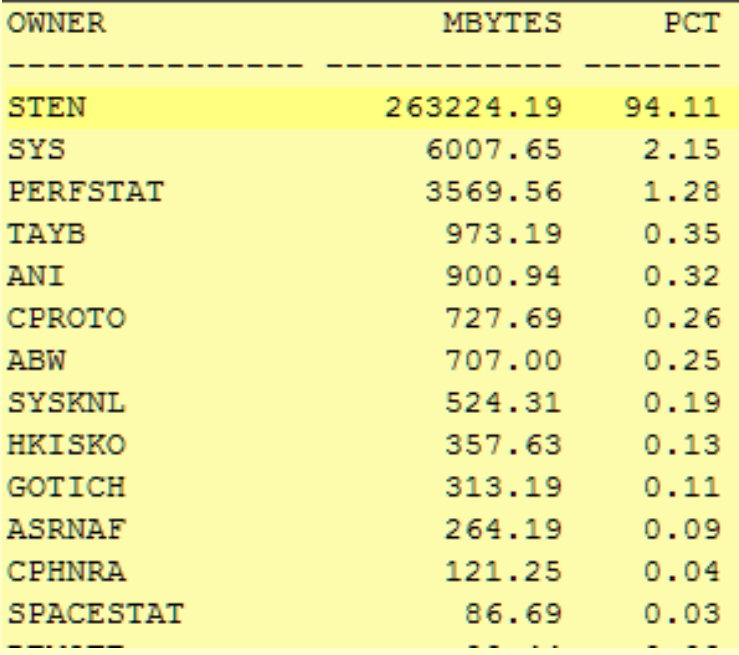

#### **DB size dynamic**

#### • sps\_report\_dynamo\_db.sql (added in 0.55)

Please specify reporting date start in format of YYYY.MM.DD: 2013.01.01 Please specify reporting date end in format of YYYY.MM.DD: 2013.04.30 ========= Database Files Size Dynamic ==============

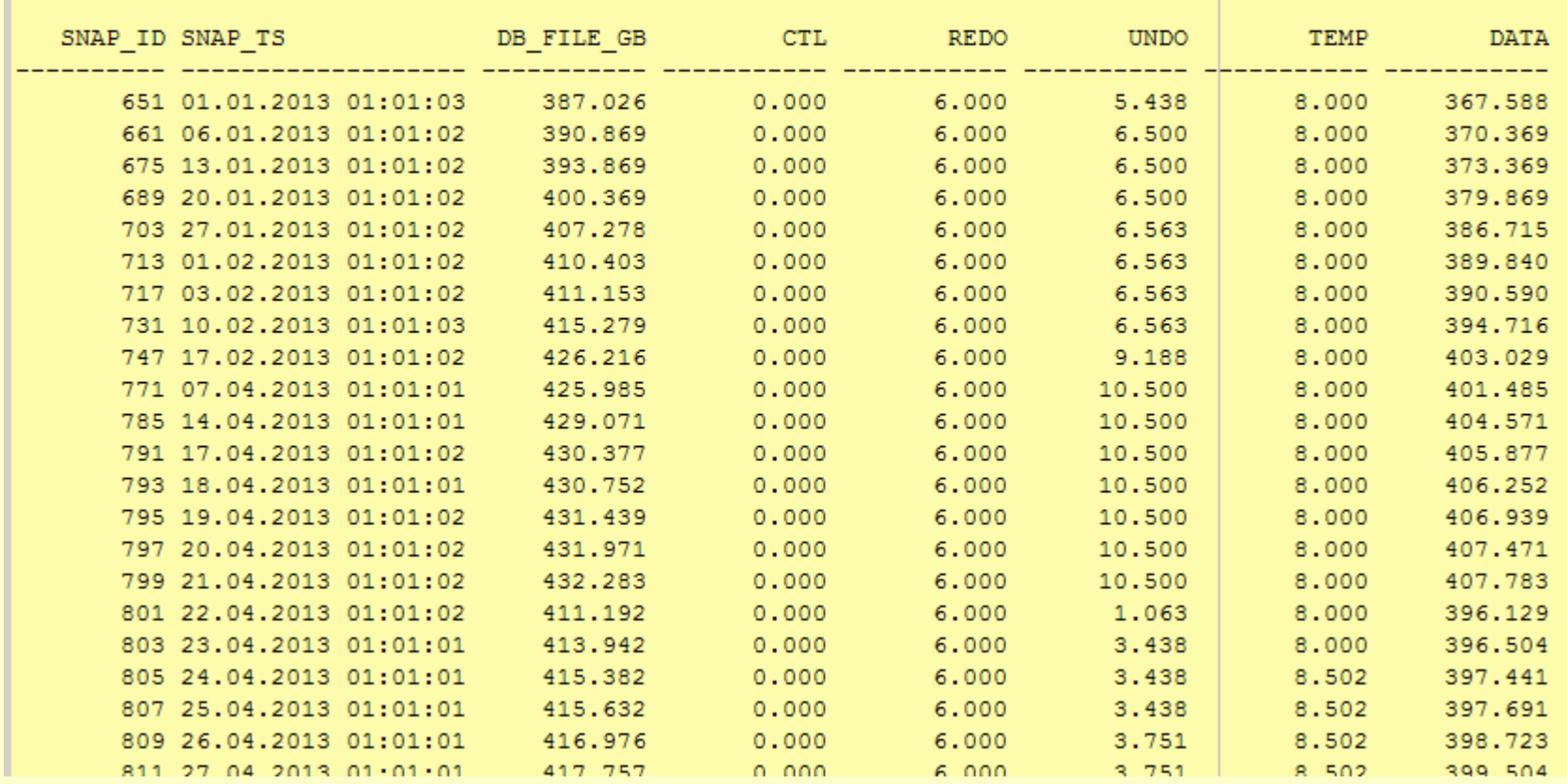

### **DB size dynamic**

#### • sps\_report\_dynamo\_db.sql

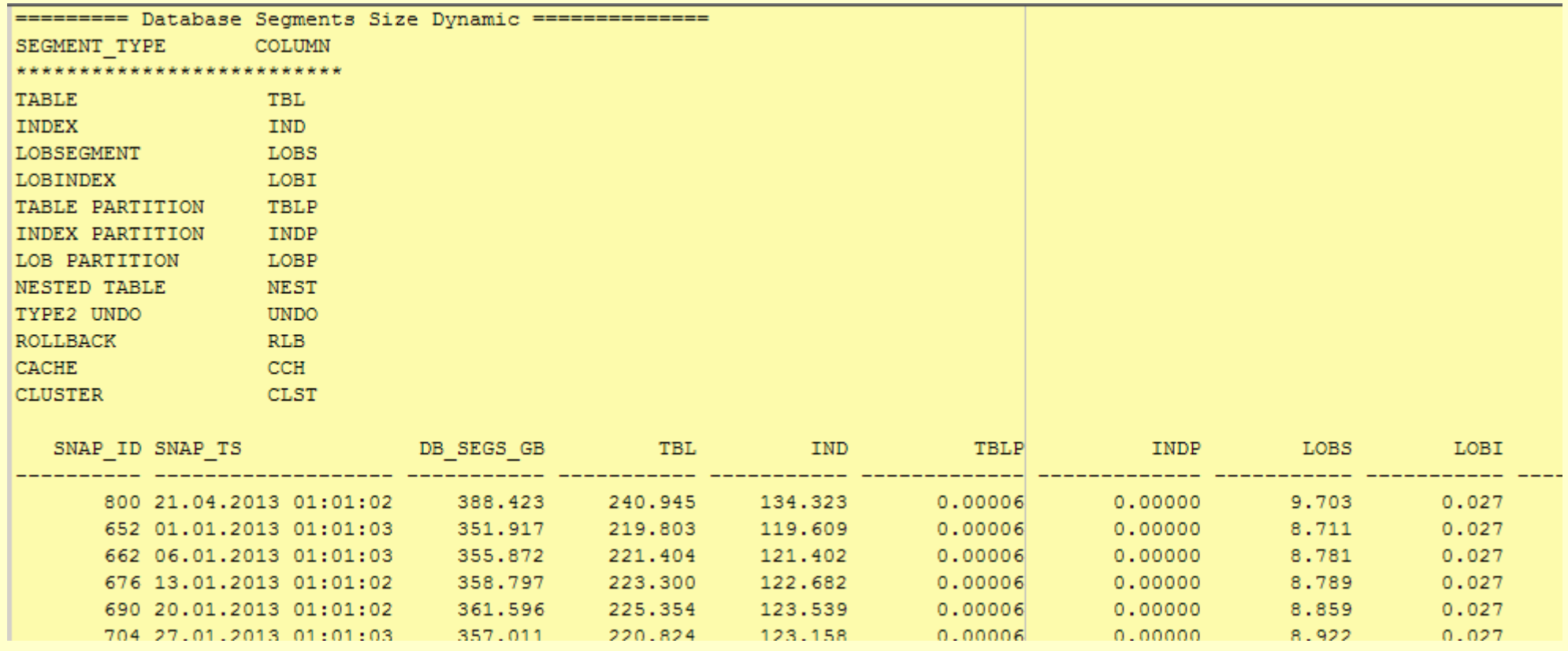

### **SpaceStat links**

- Download CoMinder SpaceStat: http://cominder.eu/index.php?action=solutions
- "Some Steps to Space Control" article in UKOUG magazine Oracle Scene, Issue 48 at<http://viewer.zmags.com/publication/81b2adef#/81b2adef/40>
- OUG Harmony 2012 presentation "Space Control how to stop loosing space and time, and become living.": http://cominder.eu/getfile.php?dfa=spacecontrol\_pdf&dfv=last
- Similar tool: Database Size Stat (DSS) by Damir Vadas

http://damir-vadas.blogspot.com/2010/02/monitor-database-size.html

http://damir-vadas.blogspot.com/2011/10/monitor-database-size-part-ii.html

but: "Non commercial/production use only! All others use only with author permission."

#### **DBA darbu organizēšana** Q + A

#### **CoMinder**

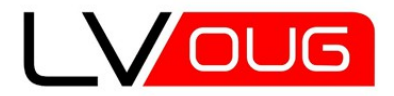

MeetUp #7 17 of June 2013 Riga, Latvia

### **Thanks for attention!**

#### **Andrey Chervonets**

E-mail: [a.chervonets@cominder.eu](mailto:a.chervonets@cominder.eu) LinkedIn: <http://www.linkedin.com/in/andreychervonets> www: [http://www.cominder.eu](http://www.cominder.eu/)